### **KINGSTON LIMITED WARRANTY**

**KINGSTON TECHNOLOGY COMPANY** ("Kingston") warrants that its products are free from defects in material and workmanship. Subject to the conditions and limitations set forth below, Kingston will, at its option, either repair or replace any part of its product(s) that prove defective by reason of improper workmanship or materials. Repaired parts or replacement products will be provided by Kingston on an exchange basis, and will be either new or refurbished to be functionally equivalent to new.

This warranty does not cover any damage to this product that results from accident, abuse, misuse, natural or personal disaster, or any unauthorized disassembly, repair or modification.

### **LIFETIME WARRANTY**

The following Kingston products are covered by this warranty for life: memory modules including ValueRam and memory expansion boards, networking adapters, hubs, switches, print servers and routers without cooling fans (excluding the power supply); IdentiGuard, Flash card readers, Flash adapters and microprocessor upgrade products.

### **WARRANTY CLAIM REQUIREMENTS**

To obtain warranty service, return the defective product, freight prepaid and insured, to your local authorized Kingston dealer or distributor, or to the Kingston factory service center located at 17600 Newhope Street, Fountain Valley, California 92708, U.S.A.You must include the product serial number (if applicable) and a detailed description of the problem you are experiencing.You must also include proof of the date of original retail purchase as evidence that the product is within the applicable warranty period. If you return the product directly to the Kingston factory, you must first obtain a Return Material Authorization ("RMA") number by calling Kingston Customer Service at (714) 438- 1810, and include the RMA number prominently displayed on the outside of your package. Products must be properly packaged to prevent damage in transit. For ValueRam memory product returns, please contact Technical Support at +1 (800) 435-0640 for RMA service and support.

### **TECHNICAL SUPPORT**

Kingston provides free technical support. If you experience any difficulty during the installation or subsequent use of a Kingston product, please contact Kingston 's Technical Support department prior to servicing your system.

This warranty covers only repair or replacement of defective Kingston products, as provided above. Kingston is not liable for, and does not cover under warranty, any costs associated with servicing and/or the installation of Kingston products.

### **DISCLAIMERS**

THE FOREGOING IS THE COMPLETE WARRANTY FOR KINGSTON PRODUCTS AND SUPERSEDES ALL OTHER WARRANTIES AND REPRESENTATIONS, WHETHER ORAL OR WRITTEN. EXCEPT AS EXPRESSLY SET FORTH ABOVE, NO OTHER WARRANTIES ARE MADE WITH RESPECT TO KINGSTON PRODUCTS AND KINGSTON EXPRESSLY DISCLAIMS ALL WARRANTIES NOT STATED HEREIN, INCLUDING, TO THE EXTENT PERMITTED BY APPLICABLE LAW, ANY IMPLIED WARRANTY OF MERCHANTABILITY OR FITNESS FOR A PARTICULAR PURPOSE. IN NO EVENT WILL KINGSTON BE LIABLE TO THE PURCHASER OR TO THE USER OF A KINGSTON PRODUCT FOR ANY DAMAGES, EXPENSES, LOST REVENUES, LOST SAVINGS, LOST PROFITS, OR ANY OTHER INCIDENTAL OR CONSEQUENTIAL DAMAGES ARISING FROM THE PURCHASE, USE OR INABILITY TO USE THE KINGSTON PRODUCT, EVEN IF KINGSTON HAS BEEN ADVISED OF THE POSSIBILITY OF SUCH DAMAGES.

### **MORE PRODUCTS BY KINGSTON**

### **MEMORY**

Kingston ® memory products are the easiest way to improve the performance of your system and enhance your productivity. Every Kingston module is tested rigorously to ensure compatibility with your system, and all Kingston memory is covered by a lifetime warranty.

### **DIGITAL MEDIA**

Kingston's families of Secure Digital, Multimedia, Smart Media and CompactFlash™ Cards offer quick and easy data storage and transfer for the latest digital cameras, digital audio players, PDAs and a host of other digital devices. Kingston 's high capacity Digital Media give you more of what you bought your device for.Whether it 's more music, more pictures, more files or just more fun, Kingston Digital Media lets your device do more.

Kingston 's line of Flash Card Readers is the ideal way to bridge the gap between your desktop PC and Digital Media devices. Both the USB and parallel port versions are Plug-and-Play to provide you the most convenient way to transfer data.

Additionally, Kingston 's DataPak is a PC Card Type II hard drive that provides several gigabytes of uncompressed capacity for today 's popular portable computers and high-end digital cameras.

### **KINGSTON'S LEGENDARY QUALITY**

Backed by superior design and rigorous testing, Kingston products are engineered for long-life and continuing value. All Kingston products are 100% tested and backed by free technical support.

For information about our full line of products call us at

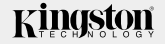

© 2002 Kingston Technology Company, Inc. All rights reserved. All registered trademarks and trademarks are the property of their respective owners. 4402025-001.A00

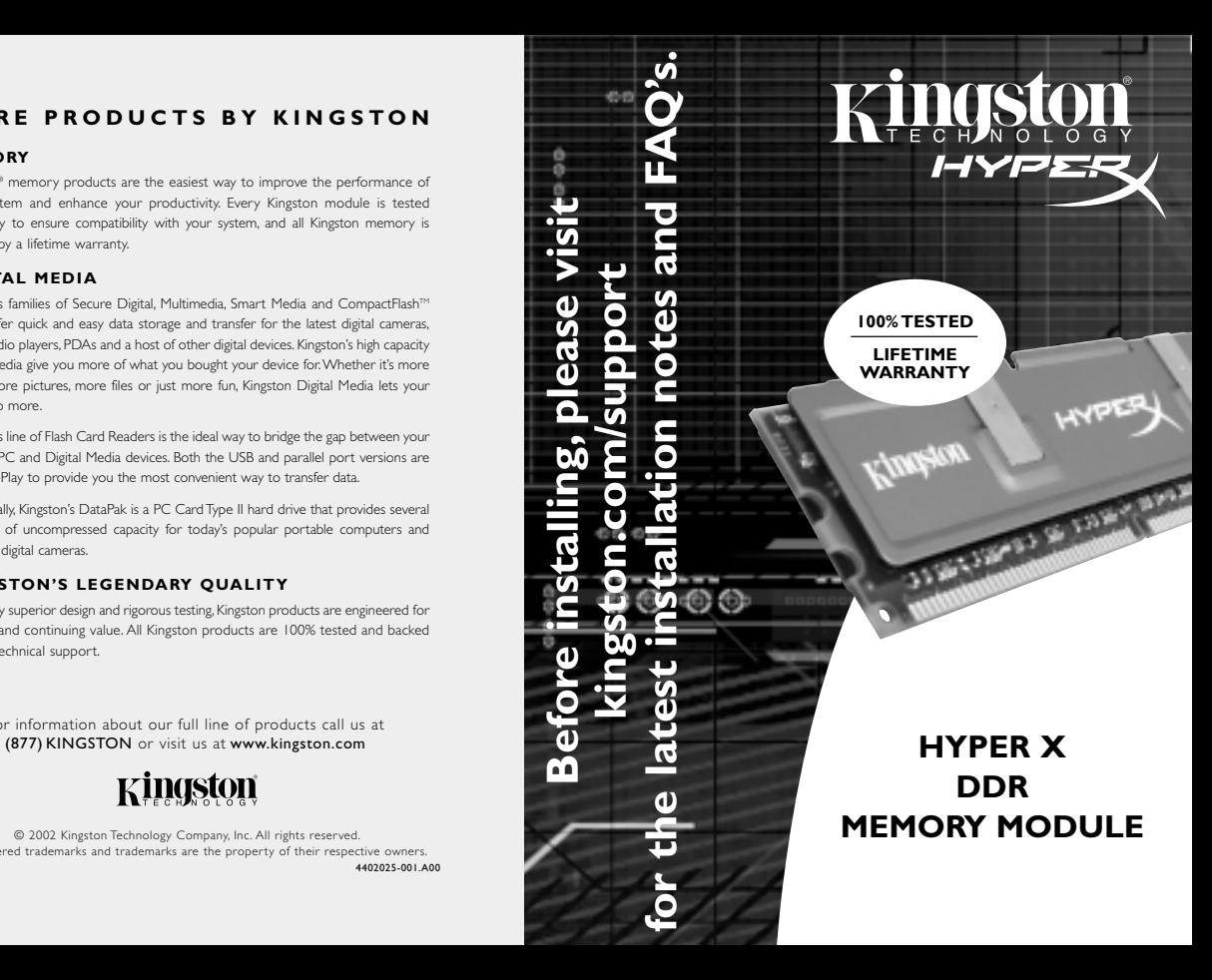

### FOR **GENERAL INSTALLATION INSTRUCTIONS FOR** INSTRUCTIONS HYPER X DDR MODULES **HYPER X DDR MODULES SENERAL INSTALLATION**

yper X<br>model The instructions on this page provide general installation and handling information for Hyper X upgrade memory. These instructions are intended to be used in conjunction with your model provide general installation and handling information for Hyper conjunction with your are intended to be used in instructions page upgrade memory. These instructions on this owner's manual. specific owner's manual. specific The

## **INSTALLATION PROCEDURE: INSTALLATION PROCEDURE:**

- Tum off the computer and disconnect the AC power cord. 1. Turn off the computer and disconnect the AC power cord.  $\overline{\phantom{a}}$
- $2.$  Locate your computer's memory expansion sockets by following the instructions in your computer's memory expansion sockets by following the instructions in your model specific owner's manual. model specific owner's manual. Locate your  $\overline{a}$
- an unpainted, 3. Before touching any electronic components, make sure you first touch an unpainted, Before touching any electronic components, make sure you first touch an unpainte<br>grounded metal object to discharge any static electricity stored on your clothing or body. grounded metal object to discharge any static electricity stored on your clothing or body.  $\ddot{ }$
- If all the sockets are full, you will need to remove smaller capacity modules to allow room 4. If all the sockets are full, you will need to remove smaller capacity modules to allow room for higher capacity modules. for higher capacity modules  $\overline{+}$
- The ejector tabs shown in the illustration are used to remove a module. By pushing outward 5. The ejector tabs shown in the illustration are used to remove a module. By pushing outward on the ejector tabs, the module will pop-up from the socket and it can then be removed. on the ejector tabs, the module will pop-up from the socket and it can then be removed. ۱n
- For most installations, DDR modules can be installed in any combination; however, there are some models that require a specific installation sequence; see your model specific owner's 6. For most installations, DDR modules can be installed in any combination; however, there are some models that require a specific installation sequence; see your model specific owner's manual for more details. manual for more details. ۰ó
- **only**. Firmly press the module into position, making certain the module is y seated in the socket. The ejector tabs at each end of the socket will automatically the locked position. Repeat this procedure for any additiona Insert the module into an available expansion socket as shown in the illustration. Note how **7.** Insert the module into an available expansion socket as shown in the illustration. Note how the module is keyed to the socket. This ensures the module can be plugged into the socket the module is keyed to the socket.This ensures the module can be plugged into the socket completely seated in the socket.The ejector tabs at each end of the socket will automatically one way only. Firmly press the module into position, making certain the module is snap into the locked position. Repeat this procedure for any additional modules you are completely yay  $rac{1}{\sqrt{2}}$ installing. one snap  $\mathbf{r}$
- Once the module or modules have been installed, close the computer. 8. Once the module or modules have been installed, close the computer.  $\dot{\infty}$
- in the AC power cord and reinstall any cables disconnected during the installation **9.** Plug in the AC power cord and reinstall any cables disconnected during the installation process. Plug  $\ddot{\sigma}$
- and follow the instructions in your computer owner's manual that 10. Turn on the computer and follow the instructions in your computer owner's manual that describe the steps (if any) necessary to allow your computer to recognize the newly installed describe the steps (if any) necessary to allow your computer to recognize the newly installed Tum on the computer memory.  $\overline{a}$

# HYPER X MEMORY MODULE **HYPER X MEMORY MODULE**

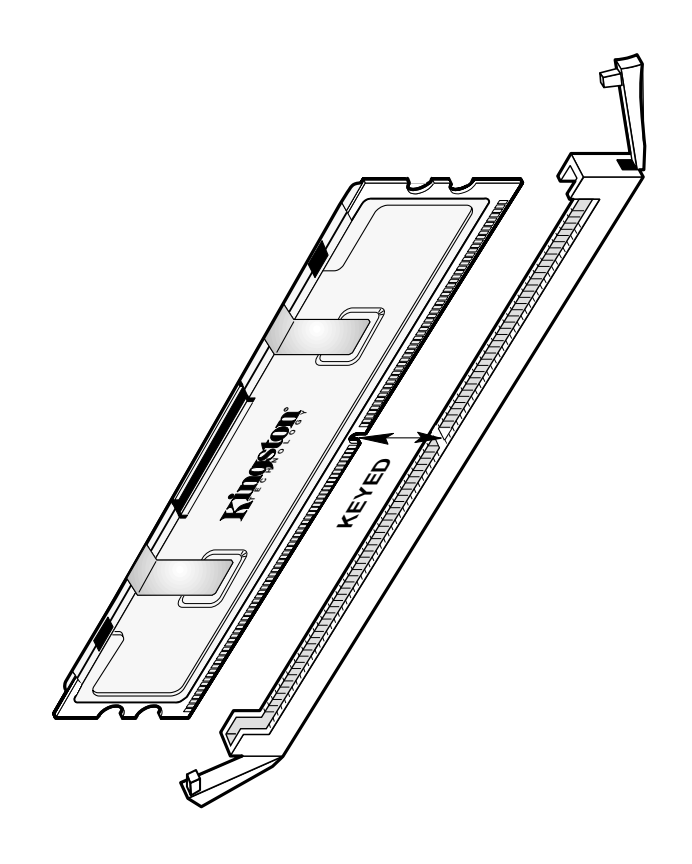